## *2.* **插上電源線**

# *3.* **安裝墨水卡匣**

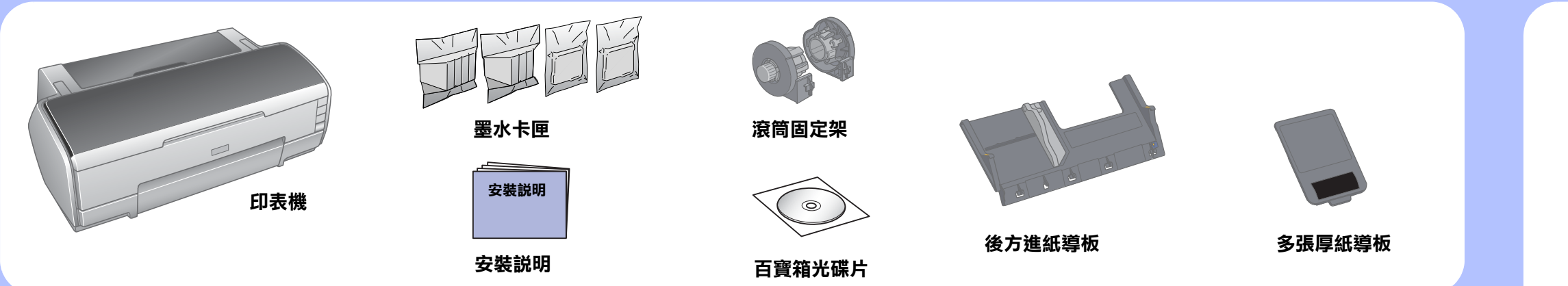

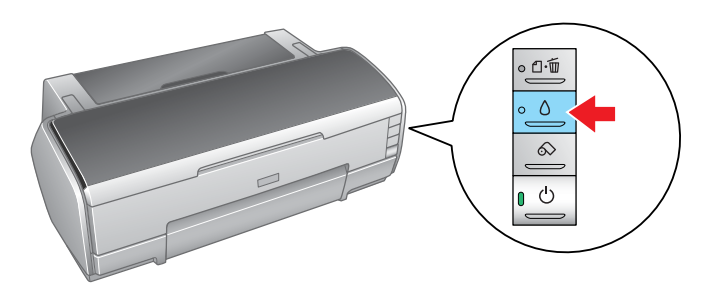

按下 『○』鍵,開始導墨。 **導墨過程,大約需要 2 分 30 秒的時間。**

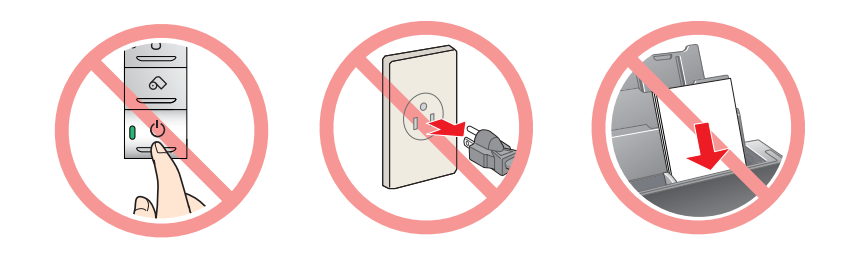

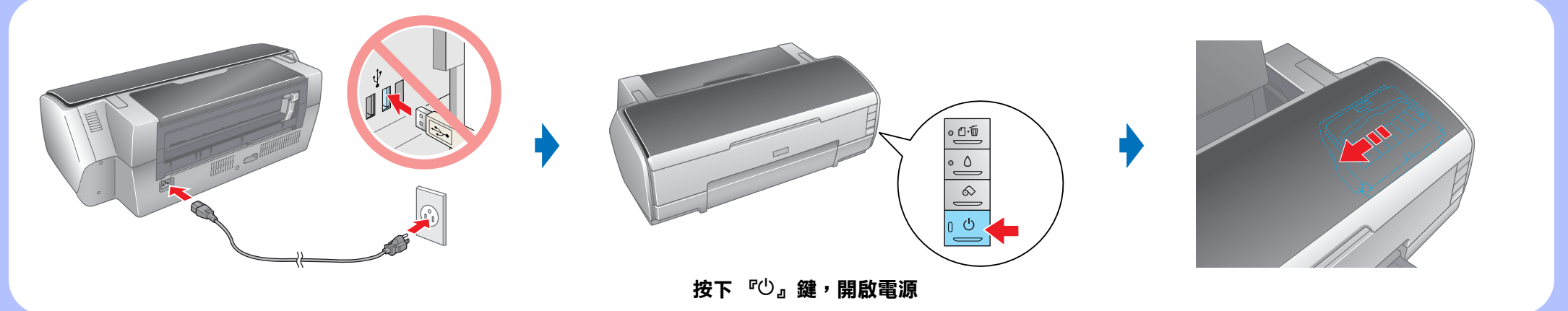

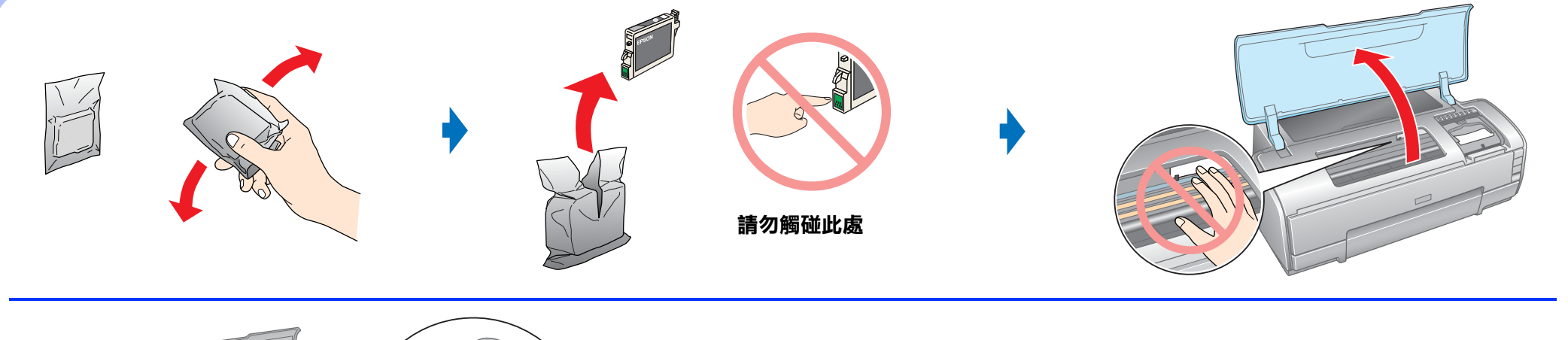

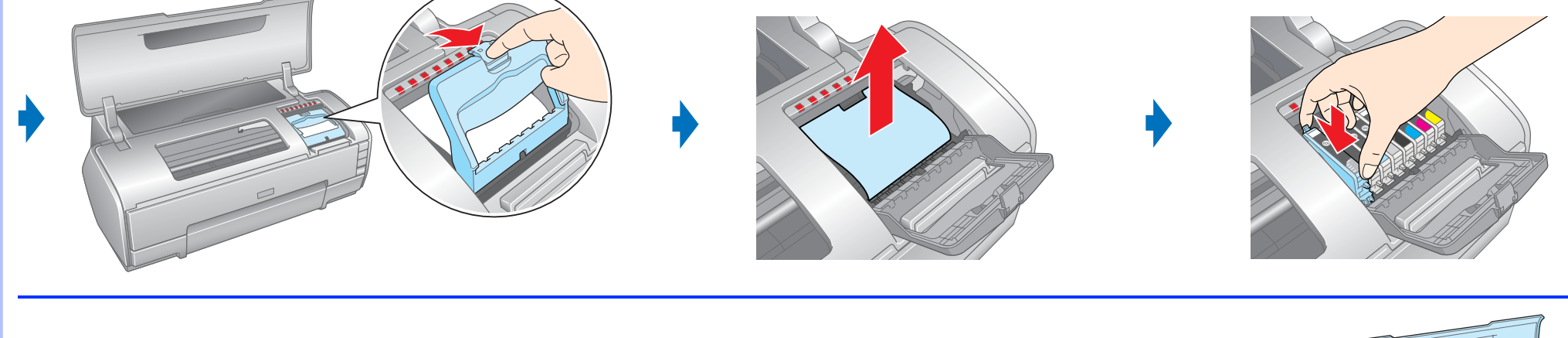

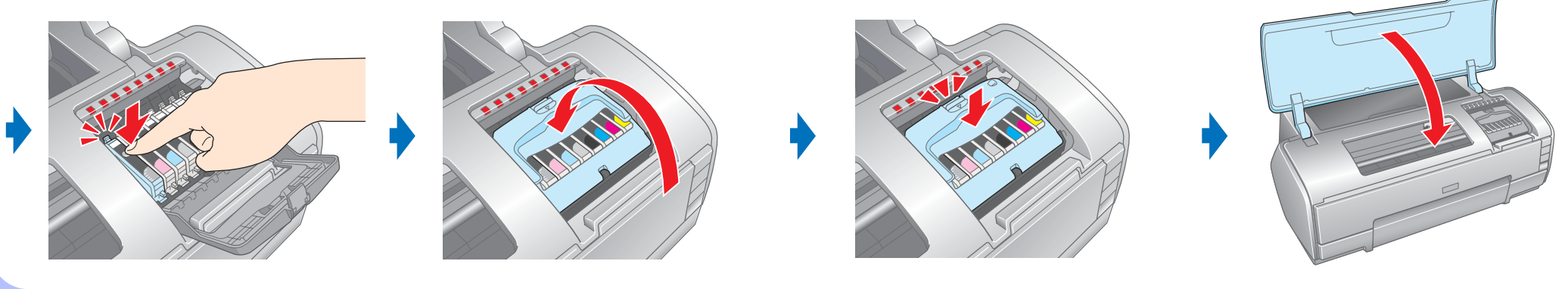

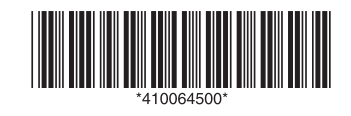

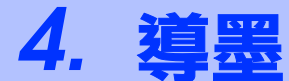

### **安全性說明**

#### 當安裝和使用這台印表機之前,請詳細閱讀下列所有的説明。

- ❏ 請避免將這台印表機放置在溫度和溼度會急速改變的環境。
- 另外,請將這台印表機放置在遠離陽光直射、強光照射或其它熱源的地方。 □ 請在這台印表機的周圍,預留足夠的通風空間
- □ 請將這台印表機放置在靠近牆壁的電源插座的地方,方便拔下電源插頭
- ❏ 請將這台印表機放置在平坦、穩固且空間大於這台印表機機身的地方。 若您將這台印表機放置在牆壁旁邊,請在這台印表機背面與牆壁之間預留至少 10 公分的距離。
- □ 當儲存或搬運這台印表機時,請勿傾斜或上下顛倒放置,否則,墨水可能會溢出

**注意 : 在導墨期間,請不要拔掉電源線、關閉電源或將紙張放置在 自動進紙槽上。**

#### **當選擇放置這台印表機的位置**

- ❏ 請只使用這台印表機所標示的電力規格。
- ❏ 請只使用這台印表機所附贈的電源線。
- ❏ 請確定電源線是符合當地的安全標準。
- ❏ 請不要使用有損壞或磨損的電源線。
- □ 如果您使用延長線,請確定延長線上所有機器設備在使用時所耗費的安培數沒有
- 超過這條延長線所能負載的總安培數

□ 請將墨水卡匣放置在孩童無法拿到之處,且避免孩童誤飲到墨水或是觸碰到墨水 卡匣。

□ 請先左、右搖晃新的墨水卡匣 4 或 5 次,再打開墨水卡匣的包裝袋。

□ 打開墨水卡匣的包裝袋以後,請勿搖晃墨水卡匣,否則可能會造成墨水的外漏

#### **當選擇電源插座時**

- □ 當您處理使用過的墨水卡匣時要特別小心,因為可能有少許的墨水還殘留在墨水 孔周圍。當皮膚不小心沾到墨水時,請用肥皂及清水徹底沖洗乾淨。如果墨水不 慎濺入眼睛,請以大量的清水沖洗眼睛。若在清洗過後,眼部仍感到不適,請立 即就醫。
- ❏ 請不要移除或撕下墨水卡匣上的標籤,否則會導致墨水外漏。
- ❏ 請不要觸碰墨水卡匣上的綠色晶片。
- □ 在墨水卡匣的 IC 晶片裡,記錄著許多關於墨水的訊息,例如墨水存量,所以墨水 卡匣可以不受限制地取出或放入。但是每當您再重新放回墨水卡匣的同時,也會 因為印表機自動執行的例行性檢查動作而耗損一些墨水。

#### **當處理墨水卡匣時**

- □ 請不要將手伸進印表機內部,或是當印表機在列印時觸碰移動中的印字頭。
- ❏ 請不要嘗試自行維修這台印表機。
- □ 當印表機發生下列的情況時,請拔下機器的電源線並洽詢 EPSON 授權維修中心: 電源線或插頭已受損
- 有液體濺入印表機機內; 機體不慎掉落或機殼已經損壞; 印表機無法正常運作或所呈現的列印效果與預期的結果有明顯的落差。
- ❏ 請不要將物體插入這台印表機的插槽中。
- 
- ❏ 請避免將液體潑灑在這台印表機上。
- ❏ 請不要取出印表機中的墨水卡匣。 如果有一段很長的時間,您沒有將墨水卡匣安裝在印表機中,則印字頭的噴嘴會 變得乾涸,而無法列印
- □ 當使用連接線將印表機連接至電腦或其它的裝置時,請確定是插入正確的連接埠 插入不正確的連接埠,可能會損壞印表機和所連接的裝置。

#### **當使用印表機時**

### EPSON STYLUS MPHOTO R2400

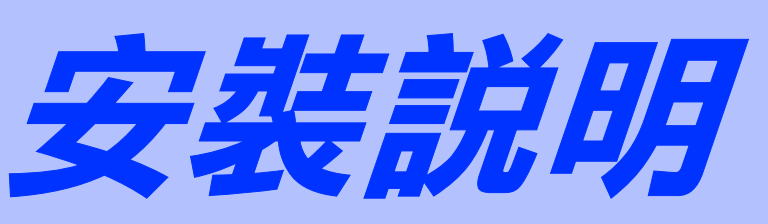

## **清點配件**

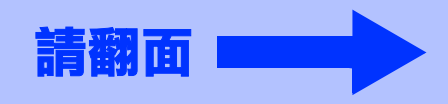

製造廠商:SEIKO EPSON CORPORATION

地址:80 Harashinden, Hirooka, Shiojiri-shi,Nagano-Ken, 399-0785, JAPAN

電話: 81-263-52-2552

客服專線:(02) 8024-2008

額定電壓 (V):AC 120V 額定頻率 (Hz): 50~60 Hz 消耗電功率 (W):約 18W 額定電流 (A):0.5A

進口商:台灣愛普生科技股份有限公司 地址:台北市信義區松仁路 7 號 14 樓 電話:(02) 8786-6688 ( 代表號 )

製造編號或製造年份:見機體標示 生產國別:見機體標示

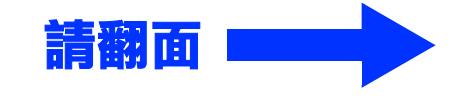

## *5.* **將印表機連接至電腦**

*6.* **安裝印表機軟體**

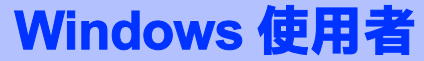

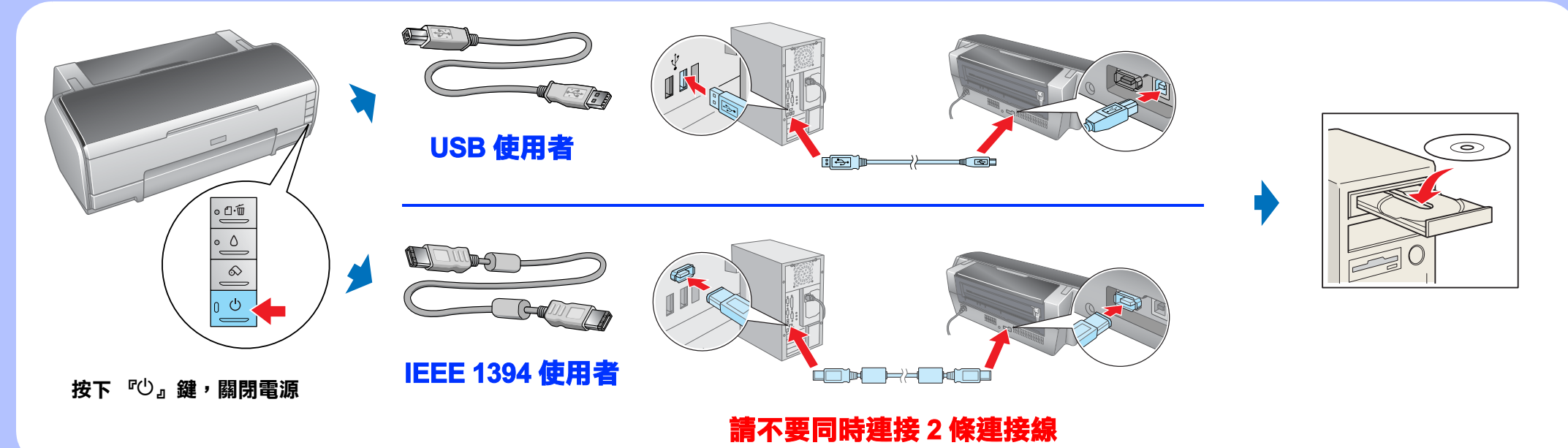

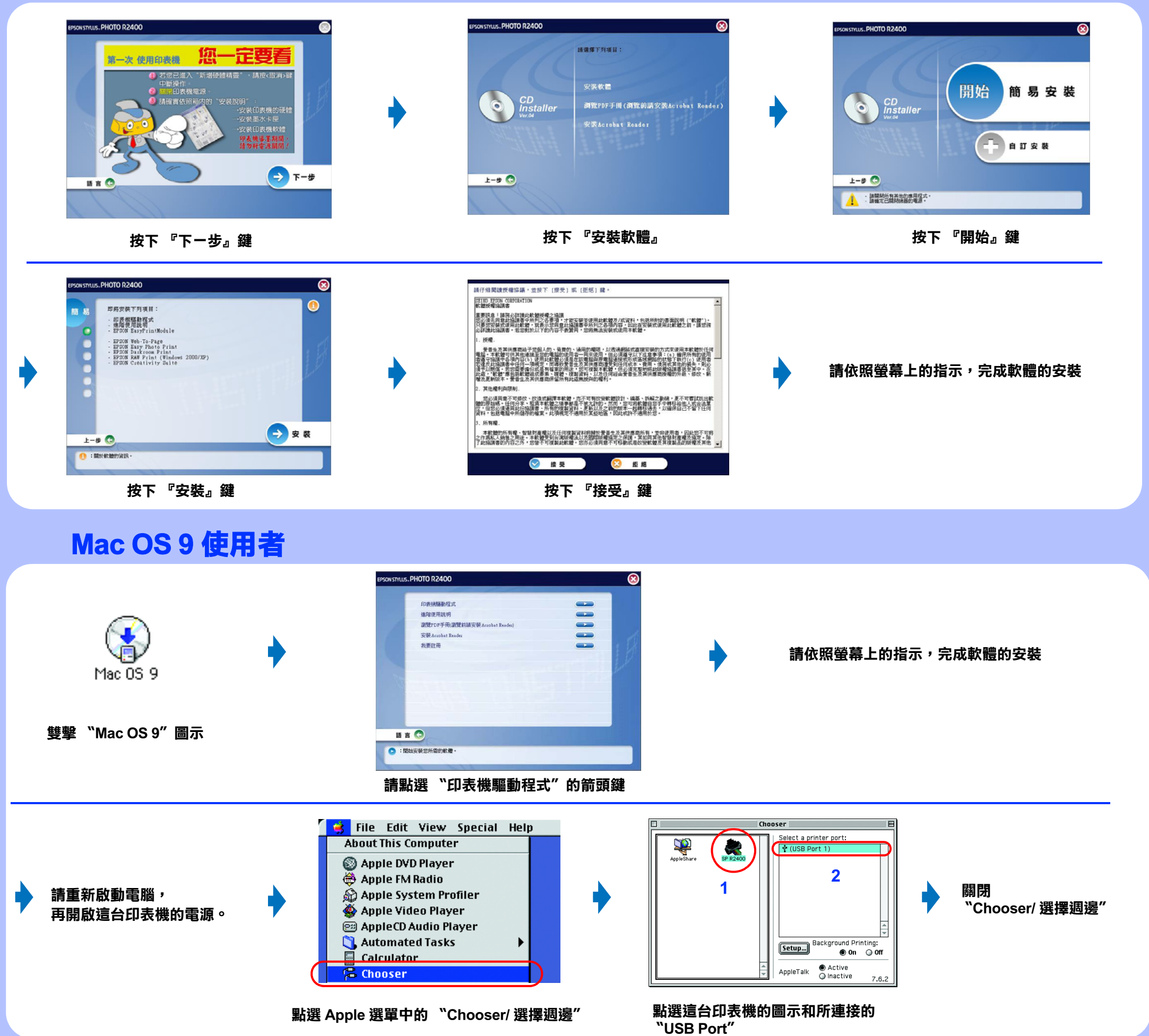

### **Mac OS X 使用者**

♦

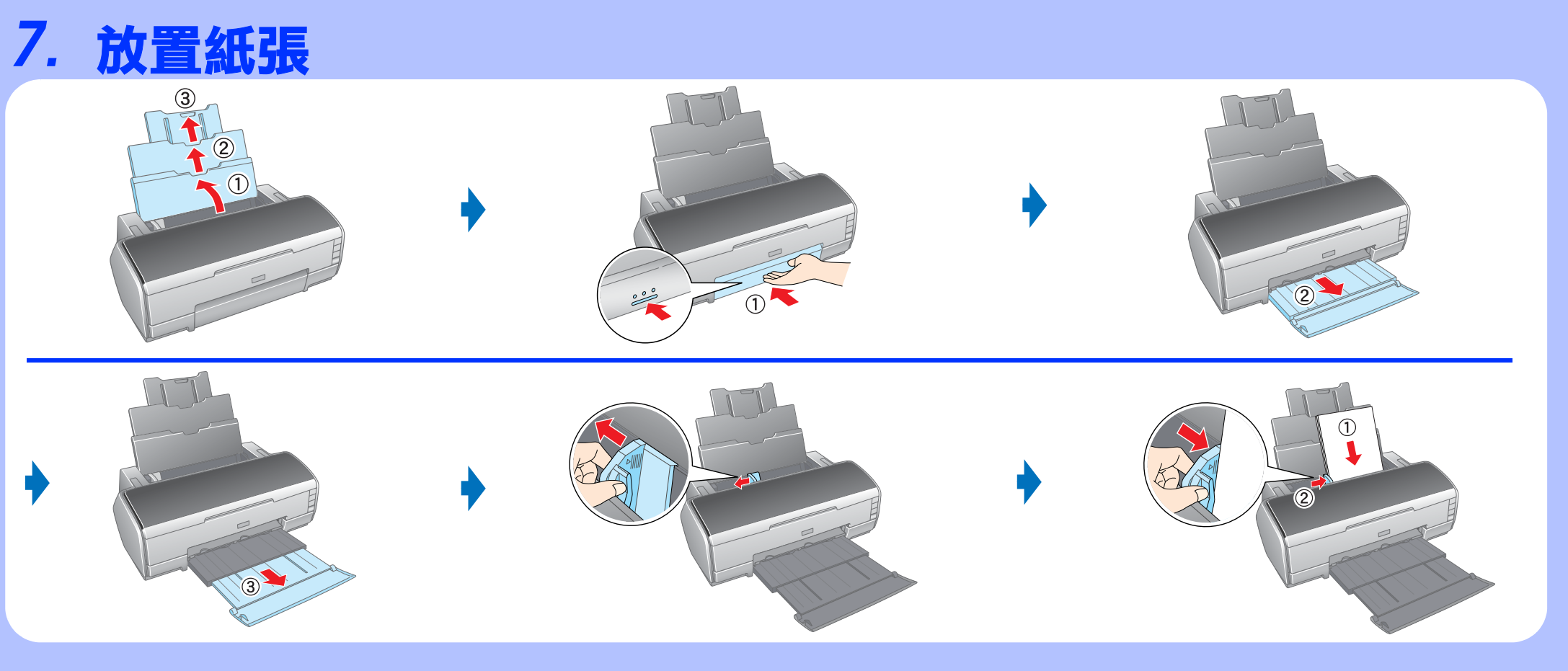

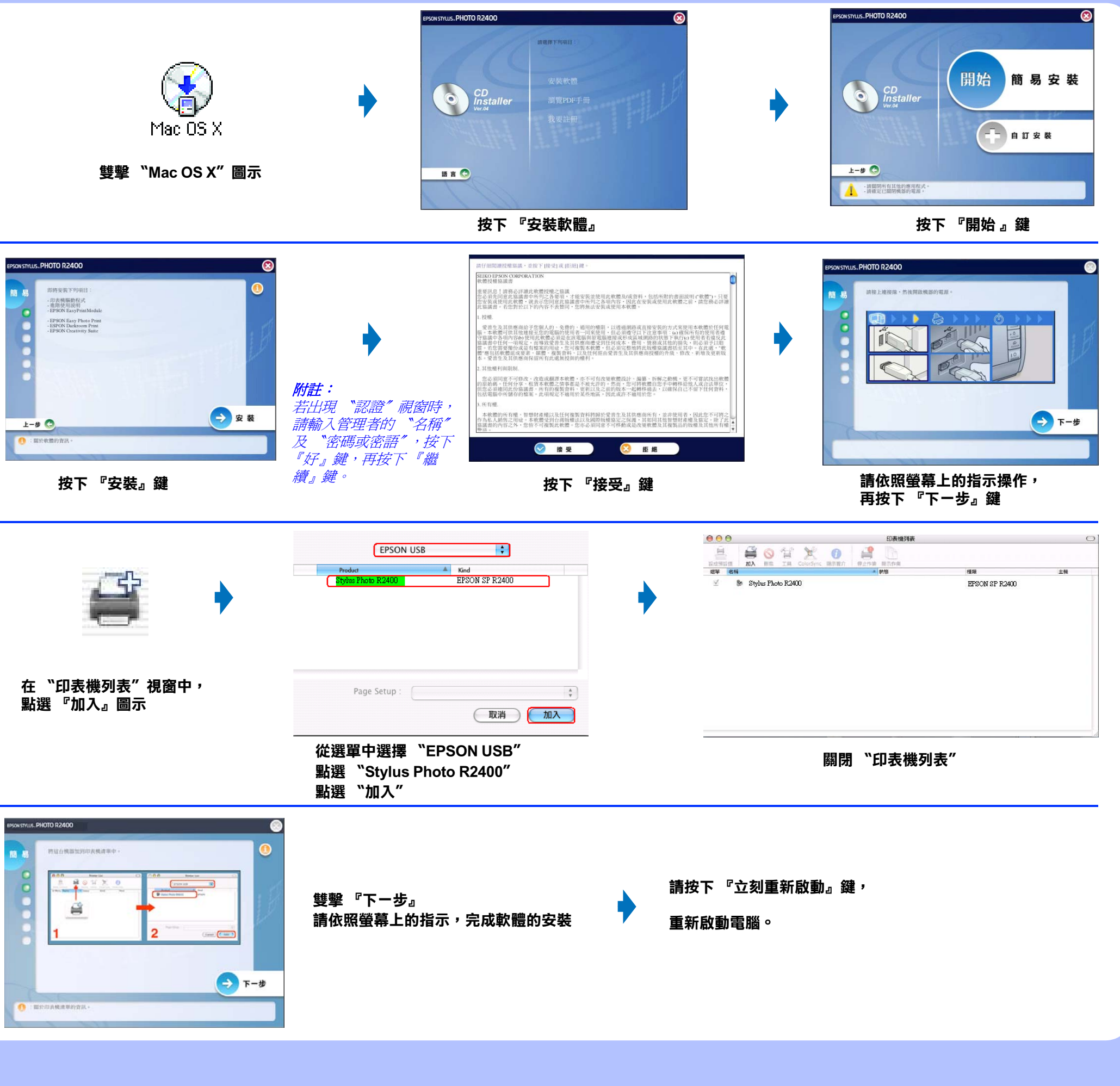